# **Kieler Compiler**

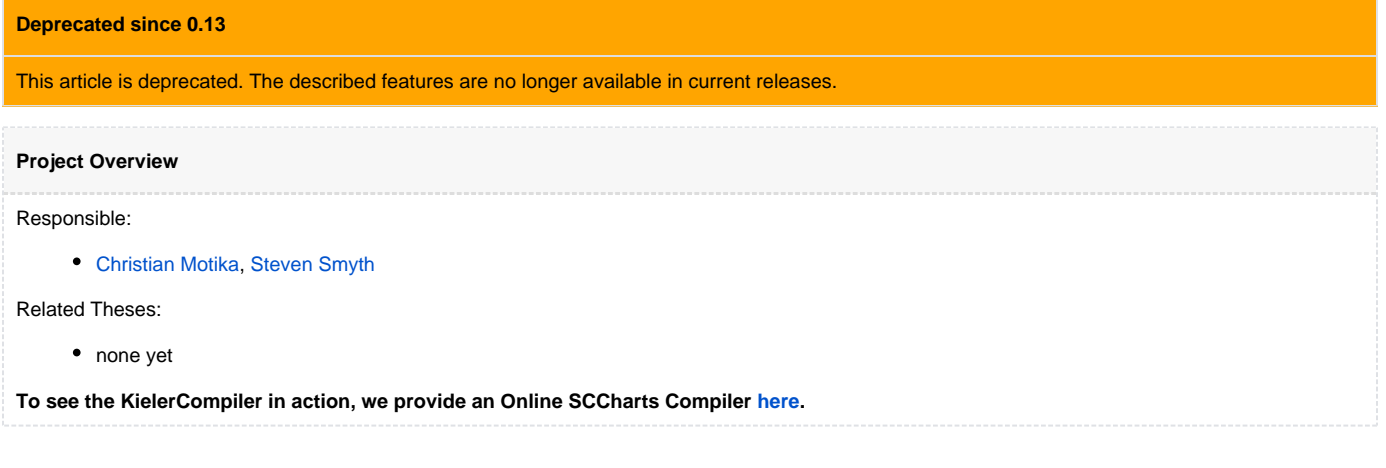

## <span id="page-0-0"></span>Kieler Compiler (KiCo)

In order to integrate and be able to evaluate our compiler chain from SCCharts to C or VHDL code we use the KiCo project as a generic framework that allows to register setp-by-step transformations on EObjects. These can then be handled by the generic KIEM KiCo DataComponent. **To see the KielerCompiler in action, we provide an Online SCCharts Compiler [here.](http://www.sccharts.com/)**

- [Kieler Compiler \(KiCo\)](#page-0-0)
	- [General](#page-0-1)
		- [Extension Point](#page-1-0)
			- [Example](#page-2-0)
		- [Compilation](#page-3-0)
			- [Examples](#page-3-1) • [Requirement Completion](#page-3-2)
			-
		- [Help / Problems / FAQs](#page-5-0)

#### <span id="page-0-1"></span>**General**

The KIELER Compiler (KiCo) project allows to register step-by-step model transformations on EObjects that could be written in Xtend or Java. These transformations are registered using an extension point provided (see below). After registering transformations these can be used by simply call the KielerCompiler compilation method as also explained further below.

compile (List<ID>, EObject, List<ID) transform (EObject EObject Villa Validate amplete  $tan||$ 

BORT

1. build 2. eliminat 3. mark 4. mark<br>(= reve  $5.$  el: $miv$ <br> $6.$  topele

#### <span id="page-1-0"></span>Extension Point

In order to add a transformation to KiCo you must follow these steps:

1. Add dependency to

de.cau.cs.kieler.kico

2. Add the extension

de.cau.cs.kieler.kico.transformation

3. Add one of the following extension element

 $\boxed{\mathbf{X}}$  transformationClass

- X transformationGroup
- X transformationMethod

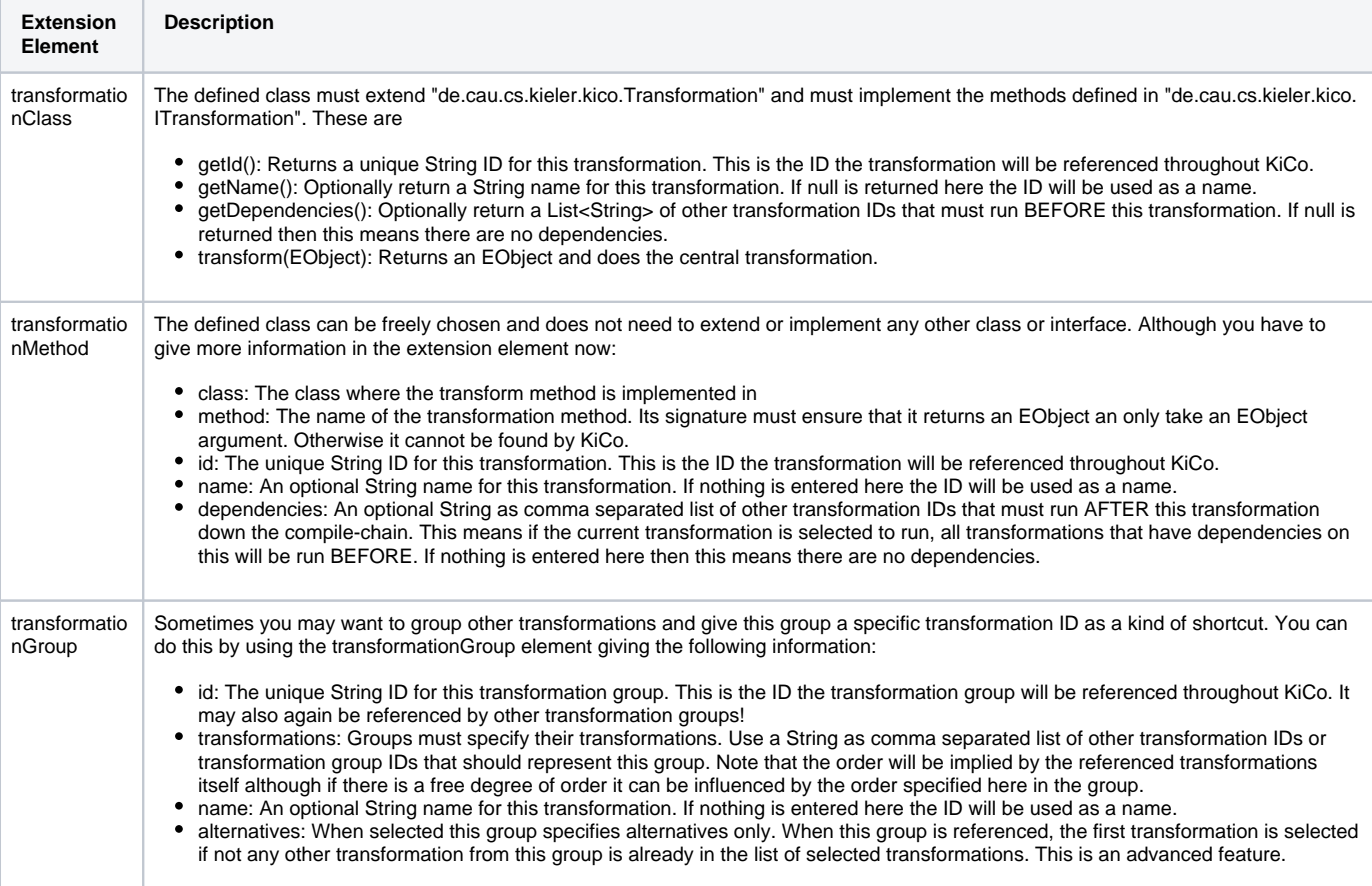

### <span id="page-2-0"></span>**Example**

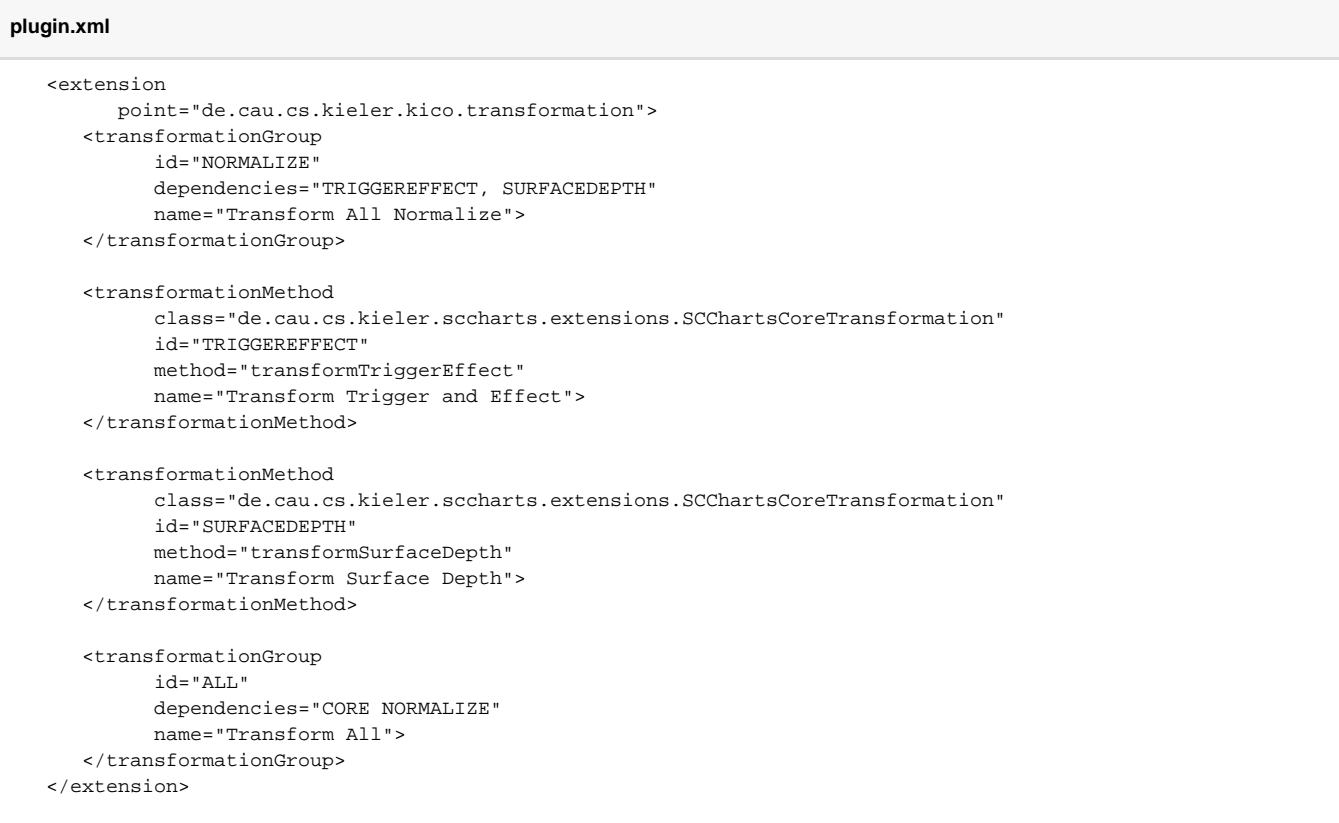

#### <span id="page-3-0"></span>Compilation

Once a bunch of model transformations are registered, these can simply be called using the KiCo central "KielerCompiler" class with its method compile(). This will be given a List<String> of transformation IDs or a comma separated String of transformation IDs as the first parameter. The second parameter is the EObject that is being transformed. It should meet the signature of the first model transformation called. Note that the actual model transformations that are done may vary because KiCo will automatically inspect the dependencies of each transformation requested (deep-recursively). If you do not like this to happen as an advanced user you can use a third parameter that will skip this autocompletion. Note that if you switch this off also NO transformation groups can be processed. Here is an overview and examples how to use the compile() method:

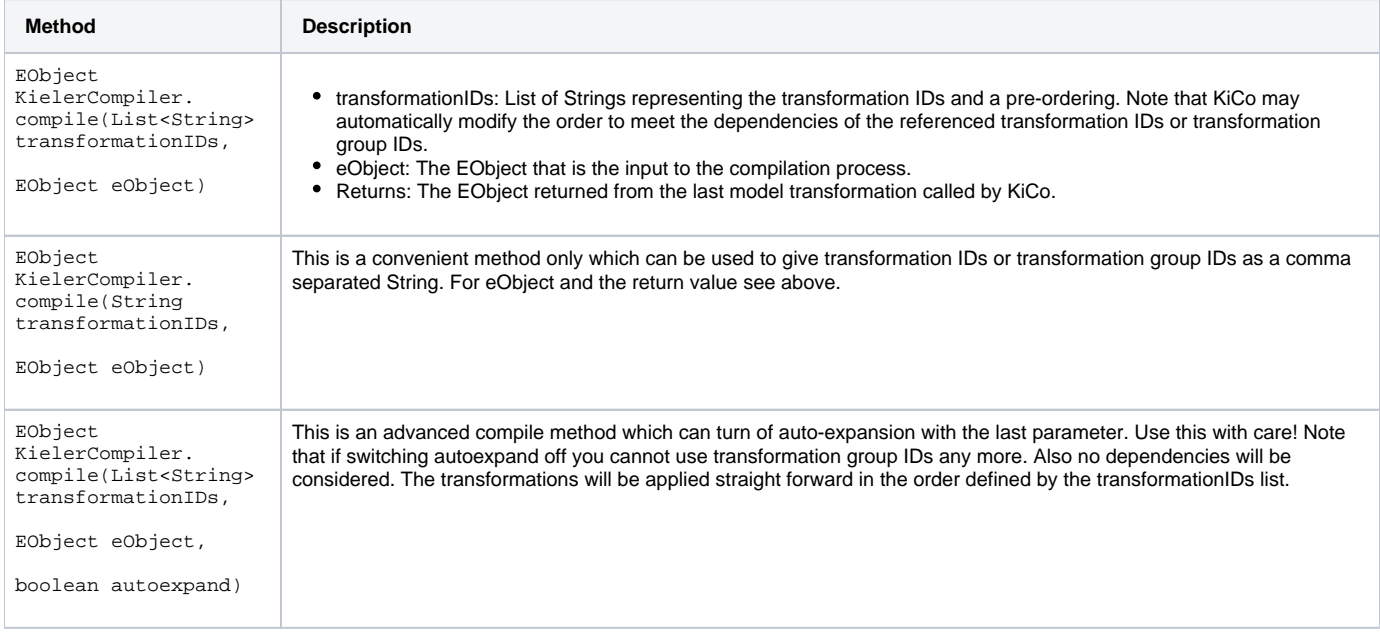

#### <span id="page-3-1"></span>**Examples**

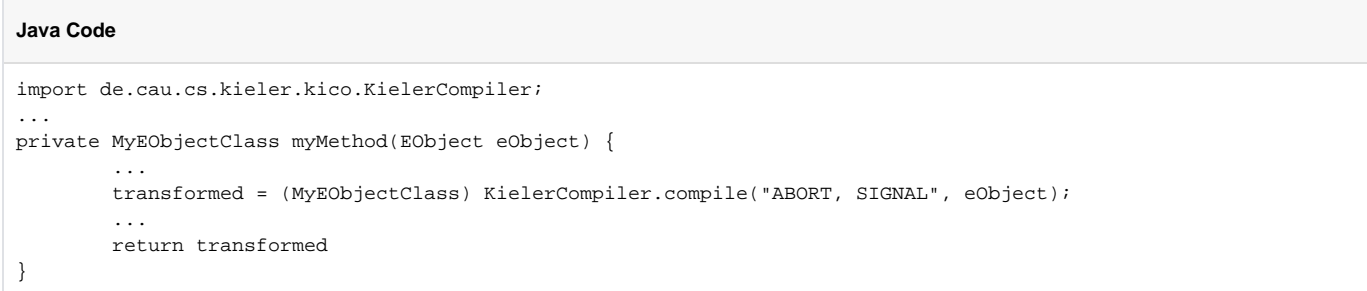

#### **Xtend Code**

```
import de.cau.cs.kieler.kico.KielerCompiler
...
def dispatch MyEObjectClass myMethod(EObject eObject) { 
        transformed = KielerCompiler.compile("ABORT, SIGNAL", eObject) as MyEObjectClass
 ...
         transformed 
}
```
<span id="page-3-2"></span>**Requirement Completion**

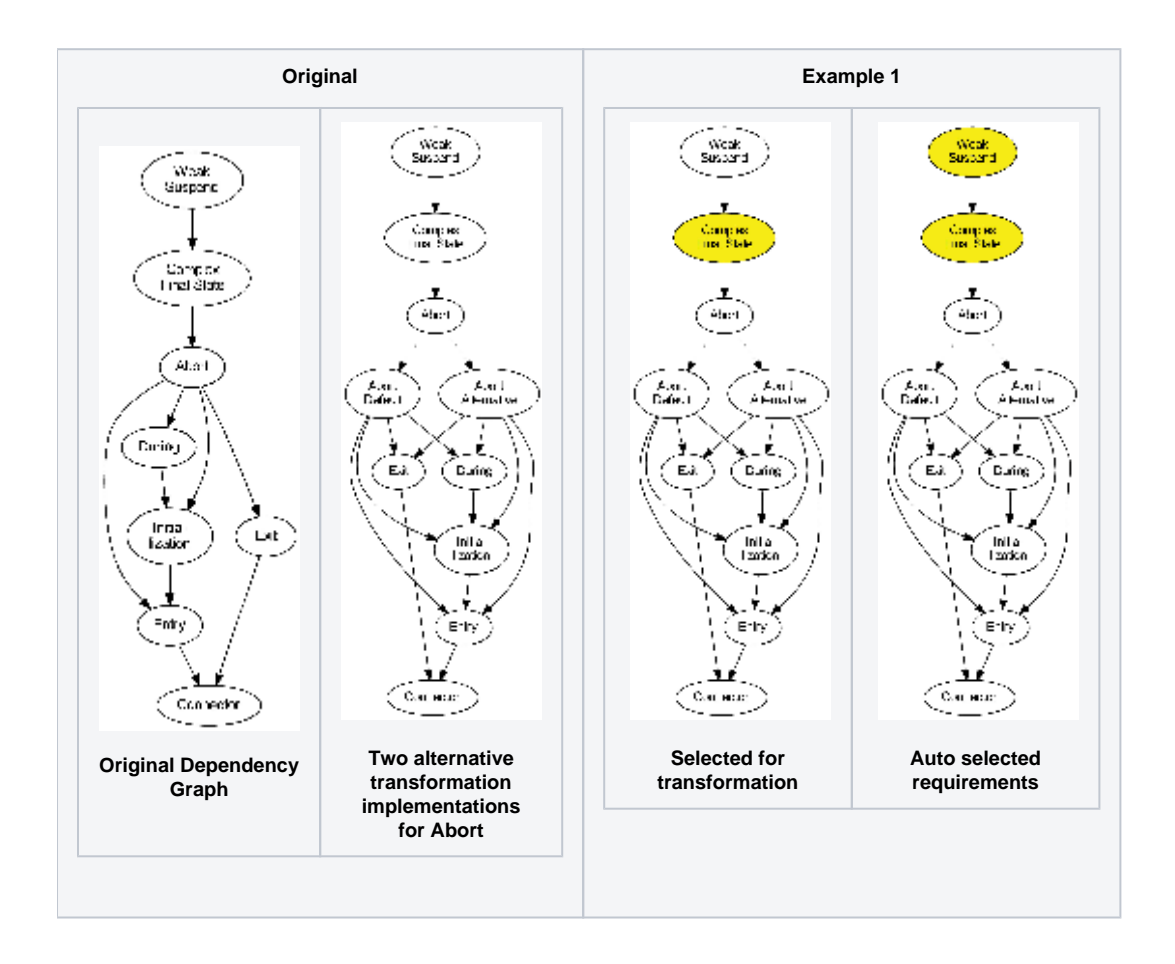

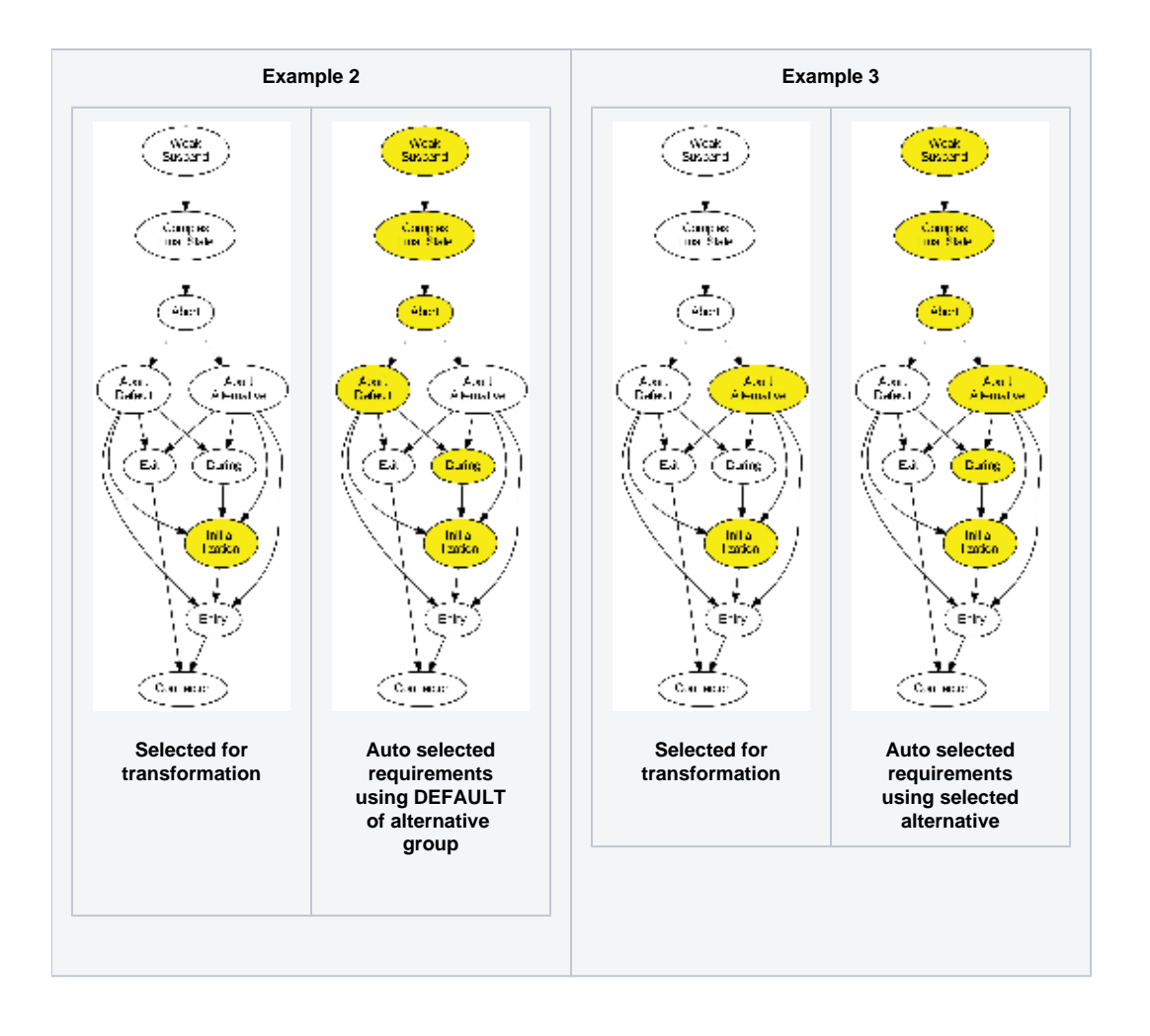

## <span id="page-5-0"></span>Help / Problems / FAQs

Maybe you get into problems when using KiCo. The following list should give you hints to solve these. If you have a problem not considered here please write us an e-mail (see above for contact information of the persons in charge of KiCo).

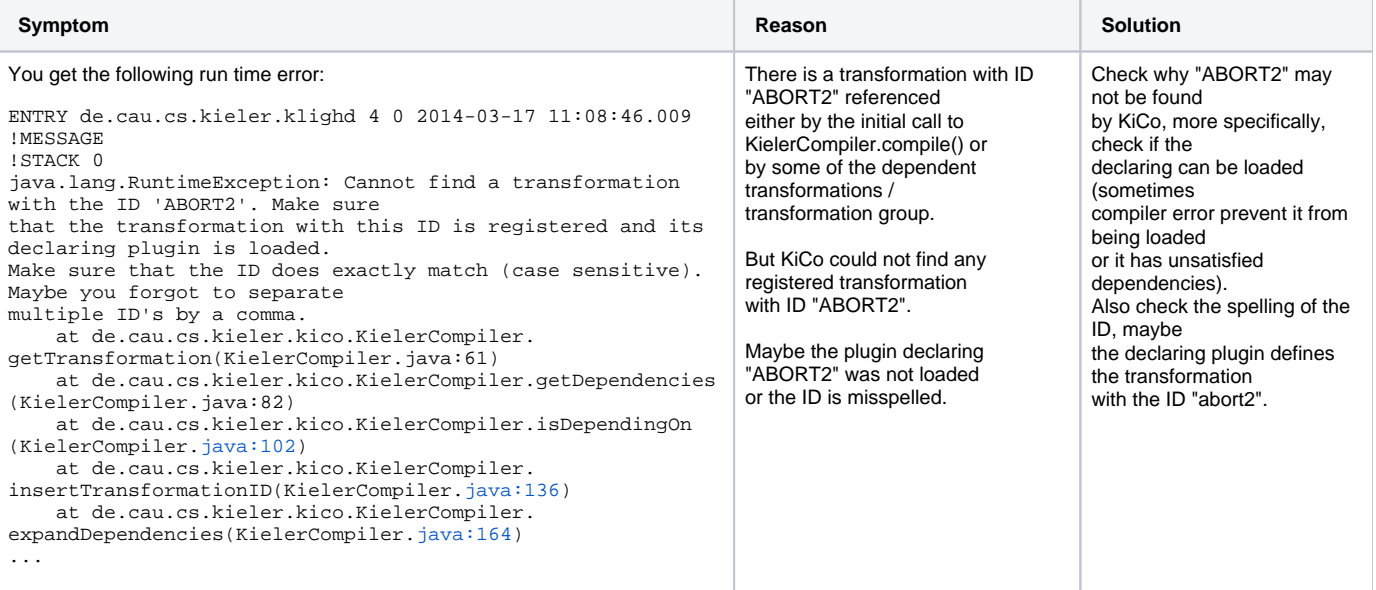

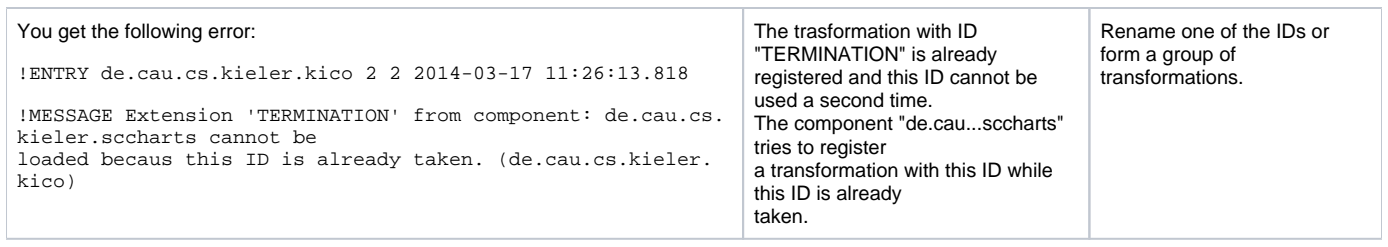